## LBB 3575

## Parliamentary Voting

- · Allows complete operator control of parliamentary voting sessions
- · Extensive motion preparation facilities
- · Can output voting results to disk, hall displays or printers
- Wide range of vote-related parameter options
- On-screen help facility

The Parliamentary Voting module is a DCN software module designed for controlling and monitoring conferences and discussions using the DCN contribution equipment.

The module allows you to effectively implement and manage voting at a conference. The program covers a number of functions including vote preparation, specifying voterelated parameters, and starting and controlling voting.

The module has two main windows; the Preparation window and the Control window. The preparatory and parameter definition work is mainly carried out from the Preparation window, and the starting and controlling of voting is carried out from the Control window.

The files created using this module are called script files as they act as the script for voting procedures. The file menu allows script files to be opened, created, deleted, saved, saved under a different name, imported and printed out.

A script file consists of a number of votings (between 1 and 9999), each of which is a proposal (or motion) that will be voted on. New votings can be created and existing ones edited within script files. Votings to be edited are selected from a list in the currently open script file and displayed on-screen. All parameters related to this voting can be altered, although certain parameters have to satisfy system-specified criteria. Once a voting has been edited it is inserted back into the list. Every voting must have a unique number, which is used by the DCN system as a reference. The name and description of each voting defines it for both users and delegates.

It is also possible to enable a quorum function. This specifies how many authorized delegates must be present before a voting can legitimately take place. A majority function determines what percentage of votes constitutes a majority voting.

Once a voting is ready to be voted on, it is recalled in the Control window and the voting process is started. When the program enters the active voting state, delegates can use their delegate units to register votes. The user has full control over the voting procedure, and can stop or suspend a vote at any time. Motions that have already been voted on cannot be edited, but voting again on the same motion is possible. It is also possible to vote without opening a script file.

The program offers the possibility of displaying incoming votes or the final result of a vote on hall displays connected to the DCN system, on delegate units with a display facility, and on-screen. It is possible to print out a hard copy of a voting with its results. There is also a facility which automatically prints out the results of a vote once voting is completed.

Note: Delegate Database LBB 3580 is required if delegate names are used.

| Prev Velag 2 velag 3 Velag 5 Velag 5 Velag 5 Velag 5 Velag 5 Velag 7 |
|----------------------------------------------------------------------|
| Next a st                                                            |
|                                                                      |

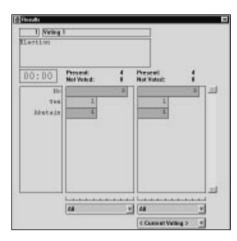